### Tutoriel **HOW TO PLAY ?**

Free annonçait la semaine dernière le lancement des jeux-vidéos sur la Freebox (cf. **[édition du 19 novembre](http://www.aduf.org/archives/pdf/1438.pdf)**). L'occasion de vous concocter un petit tutoriel sur comment utiliser au mieux ce nouveau service.

# • PRÉ-REQUIS

- Être en zone dégroupéé et posséder une Freebox V5.
- Firmware 1.5.7 minimum pour le boîtier ADSL.
- Firmware 1.6.1 minimum pour le boîtier HD.
- Pour pouvoir profiter des émulateurs et ainsi accéder à plusieurs milliers de titres, il faudra également :
- Posséder un support de stockage (clé USB, disque dur externe, ...).

*et/ou*

- Activer et configurer le serveur FTP de la Freebox HD.

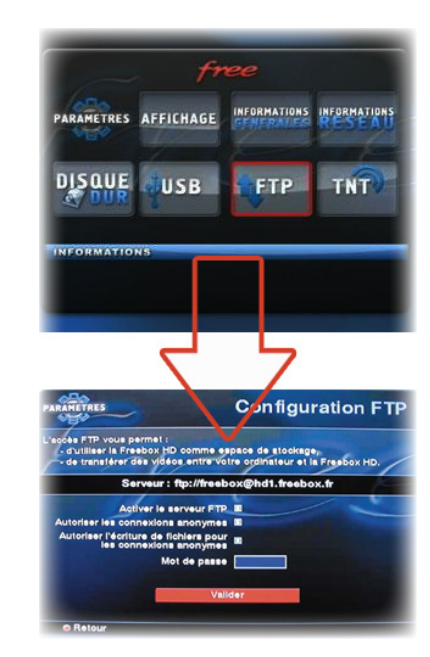

1 - Activation de l'option FTP sur le boîtier HD depuis votre télé : Appuyez sur la touche «*Free*», sélectionnez «*Paramètres*», puis «*FTP*». Cochez les trois premières cases avec la touche OK, puis «Valider».

#### 2 - Configuration sur votre ordinateur :

Le site de l'assistance conseille l'installation d'un logiciel FTP (**[http://www.](http://www.free.fr/assistance/728-freebox-gerer-vos-contenus-multimedia-ftp-configuration-du-client-ftp.html) [free.fr/assistance/728-freebox-gerer-vos-contenus-multimedia-ftp](http://www.free.fr/assistance/728-freebox-gerer-vos-contenus-multimedia-ftp-configuration-du-client-ftp.html)[configuration-du-client-ftp.htm](http://www.free.fr/assistance/728-freebox-gerer-vos-contenus-multimedia-ftp-configuration-du-client-ftp.html)l**) et il est également possible de configurer son ordinateur sans installer aucun programme :

#### Sous Windows XP :

Cliquez sur «*Démarrer*», puis sur «*Favoris réseau*». Dans la colonne de gauche, choisissez «*Ajouter un favori réseau*». Lorsqu'une adresse vous est demandée rentrez :

ftp://freebox@hd1.freebox.fr (laissez la case «connexion anonyme» cochée).

### Sous Windows Vista / Seven :

Cliquez sur l'icône Windows en bas à gauche, puis sur «*Ordinateur*». Faîtes un clic droit dans la zone blanche de la fenêtre puis choisissez «*Ajouter un*  emplacement réseau». Lorsqu'une adresse vous est demandée rentrez : ftp://freebox@hd1.freebox.fr (laissez la case «connexion anonyme» cochée).

### Sous Mac OS :

Cliquez sur «*Finder*», puis «*Aller*» et enfin «*Se connecter au serveur*». Lorsqu'une adresse vous est demandée rentrez : ftp://freebox@hd1.freebox.fr.

## • JOUER AUX JEUX DÉJÀ DISPONIBLES

Rien de plus simple. Il vous suffit de vous rendre dans le menu principal de Freebox TV via la touche «*Free*», puis de sélectionner «*Jeux*».

Les 10 jeux disponibles :

- Démineur

awsletter

- Solitaire
- BomberBox (\*)
- TetriboxChris
- TetriboxMid
- SokoBox
- Scavenger
- ShisenBox
- SnakeBox (\*)
- Morpion (\*)
- (\*) mode 2 joueurs disponible.

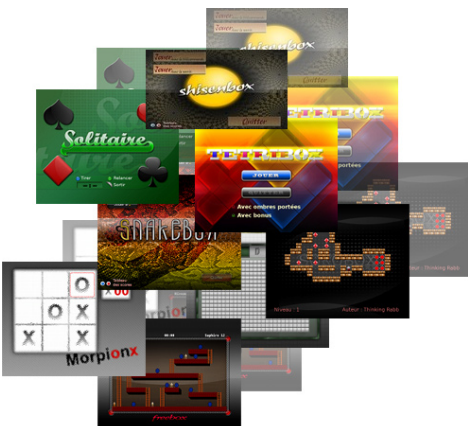

*Au format PDF, cette newsletter est cliquable. Les mots en gras cachent des liens hypertextes. Passez la main Acrobat Reader sur l'un de ces mots, un W apparaît. Cliquez. Vous êtes sur Internet ;-) Toutes les marques de commerce, marques de service, logos et autres marques qui pourraient apparaitre dans cette newsletter appartiennent à leurs propriétaires respectifs.*

Comme indiqué par Free, Doom (ou plutôt FreeDoom, une version «libre comme Free») peut être téléchargé à cette adresse : **[http://www.nongnu.org/freedoom/](http://www.nongnu.org/freedoom/download.html) [download.html](http://www.nongnu.org/freedoom/download.html)**.

A noter que les versions officielles de Doom I et Doom II possédant l'extension .wad sont bien lues par la Freebox. Demandez-les à votre moteur favori...

Pour Duke Nukem 3D, si la vraie version peut être téléchargée sur le **[site Gog](http://www.gog.com/en/gamecard/duke_nukem_3d_atomic_edition/)** moyennant 6\$, une version libre de droit est disponible ici : **<http://eduke32.com>**.

Une fois téléchargés, rendez-vous dans la partie «Jouer !».

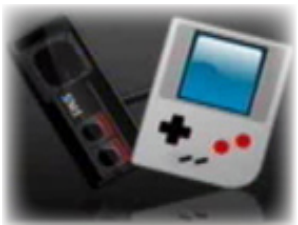

• Télécharger d'autres jeux

Comme indiqué dans la Newsletter de vendredi (cf. **[édition du 20 novembre](http://www.aduf.org/archives/pdf/1439.pdf)**), vous trouverez bon nombre de sites proposant des émulations en cherchant simplement «émulation» dans votre moteur de recherche favori et vous trouverez aussi une sélection de jeux sur **[Univers Freebox](http://www.universfreebox.com/jeux-freebox/)**.

Pour rappel, seuls les jeux GameBoy, GameBoy Color, GameGear et Sega Master System, seront émulés par la Freebox. Les extensions supportées par la Freebox sont donc :

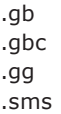

#### • JOUER !

Une fois les fichiers téléchargés sur votre ordinateur, il ne vous reste plus qu'à les «montrer» à votre Freebox. Pour cela deux solutions :

- Soit en les copiant sur un support externe (clé USB, disque dur, ...) que vous brancherez ensuite sur la Freebox.
- Soit en les copiant dans le dossier «Jeux» du disque dur de la Freebox par FTP (voir la méthode plus haut).

Dernière étape, lancer un jeu. Pour cela, deux solutions aussi :

- Soit en passant par le menu «Jeux» puis «Emulateurs» (ce qui ouvrira l'explorateur de fichiers de la Freebox).
- Soit par le menu «Magnéto» puis «Disque Dur» (ou le nom de votre support amovible).

## • REMARQUES

Le service est également disponible pour les Freenautes abonnés à l'offre Multi TV possédant un deuxième boîtier HD. Par contre si celui-ci ne dispose pas de disque dur intégré, vous ne pourrez lire vos jeux que depuis un support externe en passant par le menu «Magnéto».

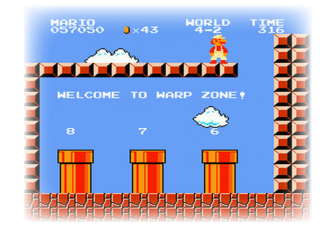

Si les consoles NES, SNES ou Megadrive ne sont pas émulées, c'est simplement pour des raisons techniques (et non pour des raisons de droits, comme supposé dans une précédente Newsletter).

Concernant les sauvegardes, si les jeux Doom ou Duke Nukem savent les gérer, ce n'est pas encore le cas des autres jeux. Cette fonctionnalité est actuellement en cours d'étude et sera probablement intégrée prochainement.

Certains jeux que vous trouverez seront sous forme d'archives (en .zip) par exemple. Il faudra bien-sûr extraire ces fichiers avant de pouvoir les lire avec la Freebox.

Dans le disque dur interne de la Freebox, le dossier «Jeux» est normalement crée automatiquement. Si ce n'est pas le cas, vous pouvez le créer vous-même ou bien même les copier vos jeux à la racine du disque dur.

Si vous avez d'autres remarques ou des suggestions, n'hésitez pas à les envoyer à **[assistance \(at\) aduf.org](mailto:assistance@aduf.org)**.

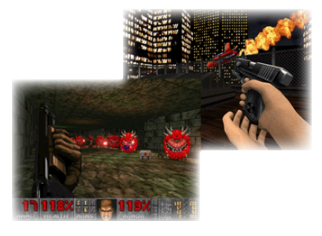

ewslettel